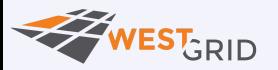

BACK TO W[EBINAR](https://westgrid-cli.netlify.app/webinars/cli_tools/) PAGE 1

### $[18:44$  marie@prosoitos:~]\$ Fun tools to make your life in the command line easier

### Marie-Hélène Burle

[training@westgrid.ca](mailto:training@westgrid.ca)

February 19, 2020

*Use left/right keys to change slide*

# fzf: fuzzy finder

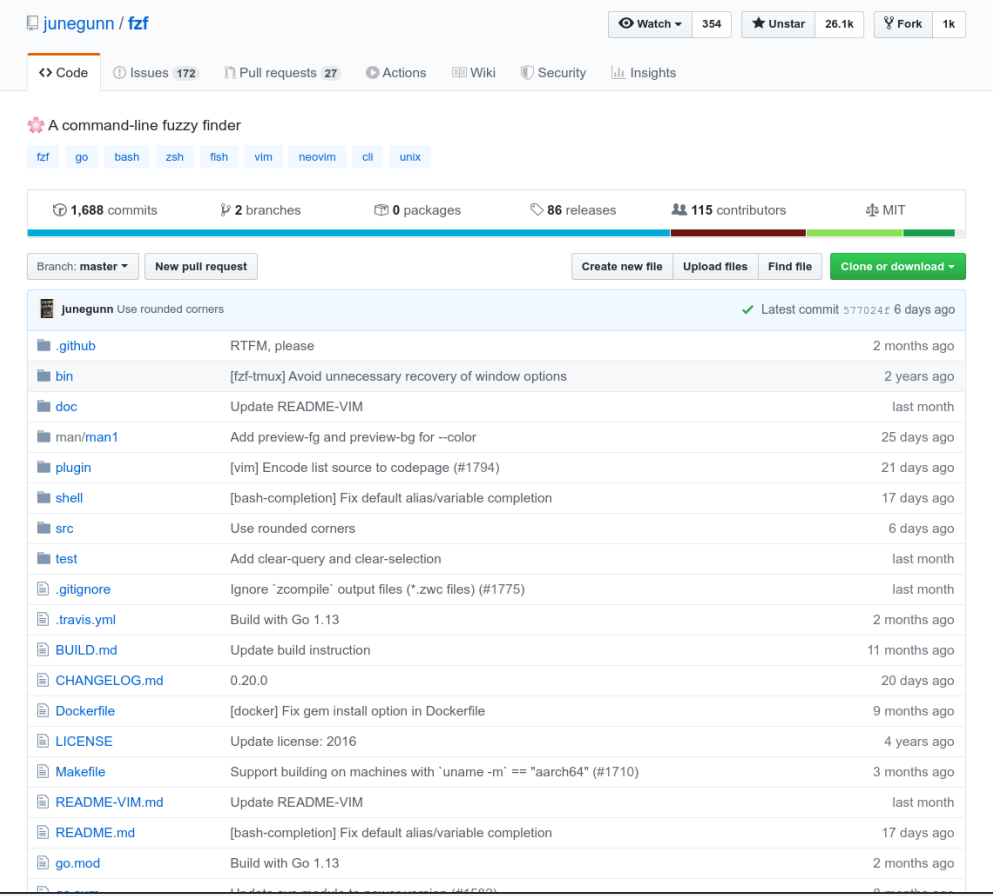

Many commands return long outputs

#### Get running processes:

ps -ef

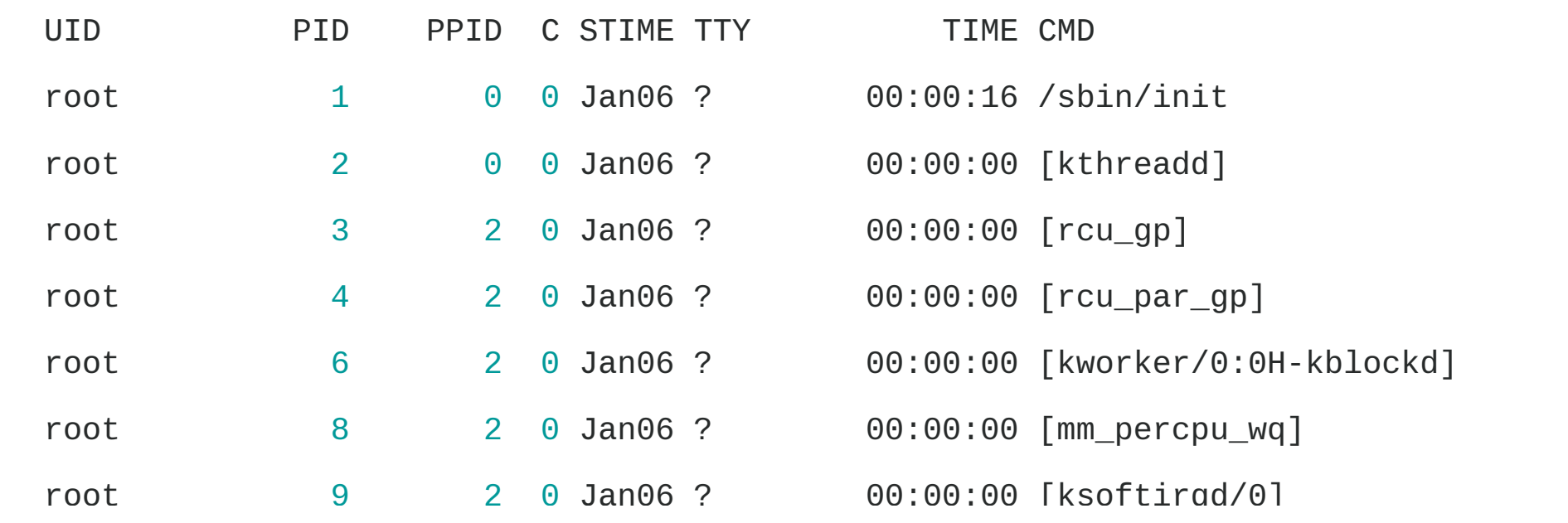

(Truncated output)

Not user friendly.

Depending on settings, it might not even be possible to scroll up to the line of interest.

#### Classic tool to make this easier: less

ps -ef | less

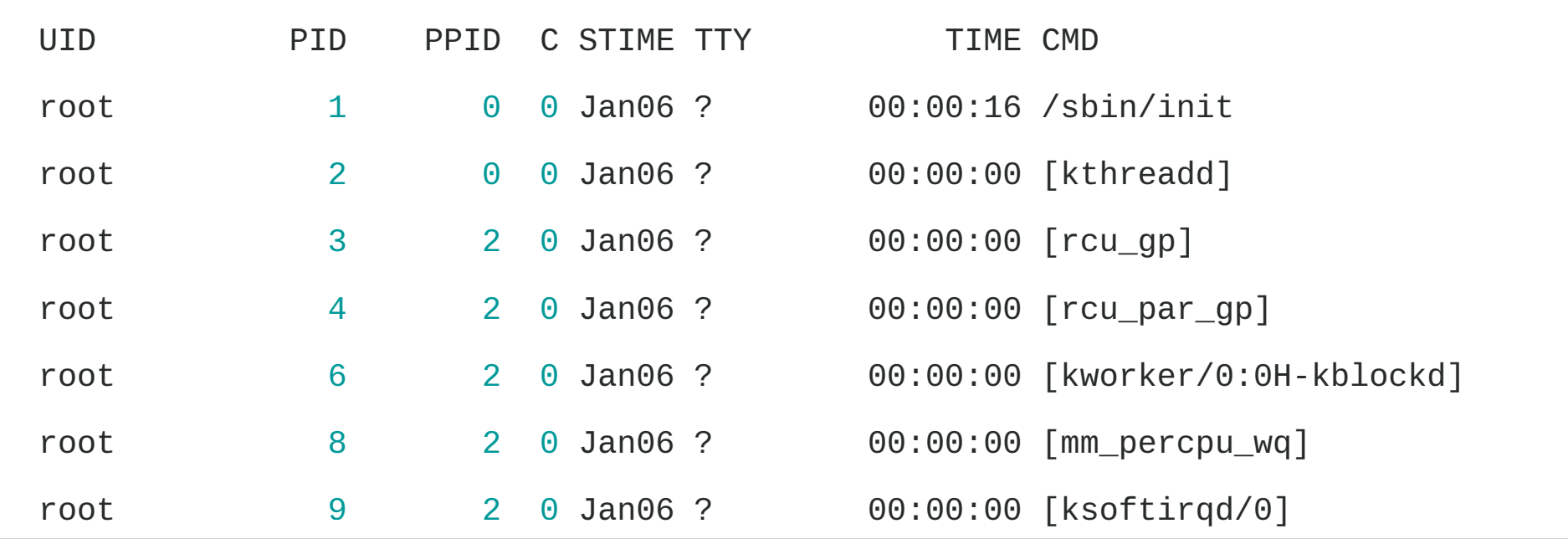

(Truncated output)

- prints output one screen at a time
- search functionality

But fzf allows much more:

ps -ef | fzf

As with many command line utilities, the documentation is in the manual page:

man fzf

## Let's go over an example

I would like to reuse the command sudo chown marie: marie /media/restic which is in my command line history.

#### history

(grumble, grumble...)

history | fzf

Exact match to avoid escaping expressions with

history | fzf -e

Reverse order...

history | fzf -e --tac

#### ...but without sorting

history | fzf -e --tac +s

Let's get rid of the history number

```
history |
   fzf -e --tac +ssed -E 's/ *(0-9)**//'
```
Maybe we could send the result to the clipboard for extra convenience

history |  $fzf -e --tac +s |$ sed -E 's/ \*[0-9]\* \*//' | xclip -r -selection clipboard We could even create a little function

his() { # search history, send selection to clipboard history |  $fzf -e --tac +s |$ sed -E "s/  $*(0-9)**//"$  | xclip -r -selection clipboard  $\}$ 

## 2nd example

I would like to kill 2 apps: mictray and pasystray

ps -ef

(grumble, grumble...)

ps -ef | less

(grumble)

ps -ef | fzf

We already know the exact match flag

ps -ef | fzf -e

 $\boxed{\mathsf{m}}$  to select multiple entries (with  $\boxed{\mathsf{Tab}}$ )

ps -ef | fzf -e -m

What we want is the pid, which is the 2nd element

```
ps -ef |
   fzf -e -m |
    awk '{print $2}'
```
And once we have it, we want to terminate it (with kill )

ps -ef | fzf -e -m | awk '{print \$2}' | xargs kill

If this fails, instead of sending the terminate signal (SIGTERM or 15, which is kill 's default), we can send the kill signal (SIGKILL or 9)

```
ps -ef |
    fzf -e -m |awk '{print $2}' |
    xargs kill -${1:-9}
```
Of course, one can always create a function and add sophistications

```
killp() { # kill process
   local pid
   if [ "$UID" != "0" ]; then
      pid=$(ps -f -u $UID | sed 1d |
               fzf -i -e -m | awk '{print $2}'); else
      pid=$(ps -ef | sed 1d |fzf -i -e -m | awk '{print $2}')
   fi
```
(Truncated code. View full code at: https://westgrid-webinars.netlify.app/cli\_tools/#/26)

## Last example (getting fancy)

I would like to find a commit and copy its hash.

```
alias glNoGraph='git log --color=always \
```
--format="%C(cyan)%h%Creset %C(blue)%ar%Creset%C(auto)%d%Creset \

%C(yellow)%s%+b %C(black)%ae%Creset" "\$@"'

```
_gitLogLineToHash="echo {} |
grep -o '[a-f0-9]\{7\}' |
head -1"
```
(Truncated code. View full code at: https://westgrid-webinars.netlify.app/cli\_tools/#/28)

# autojump: smart cd

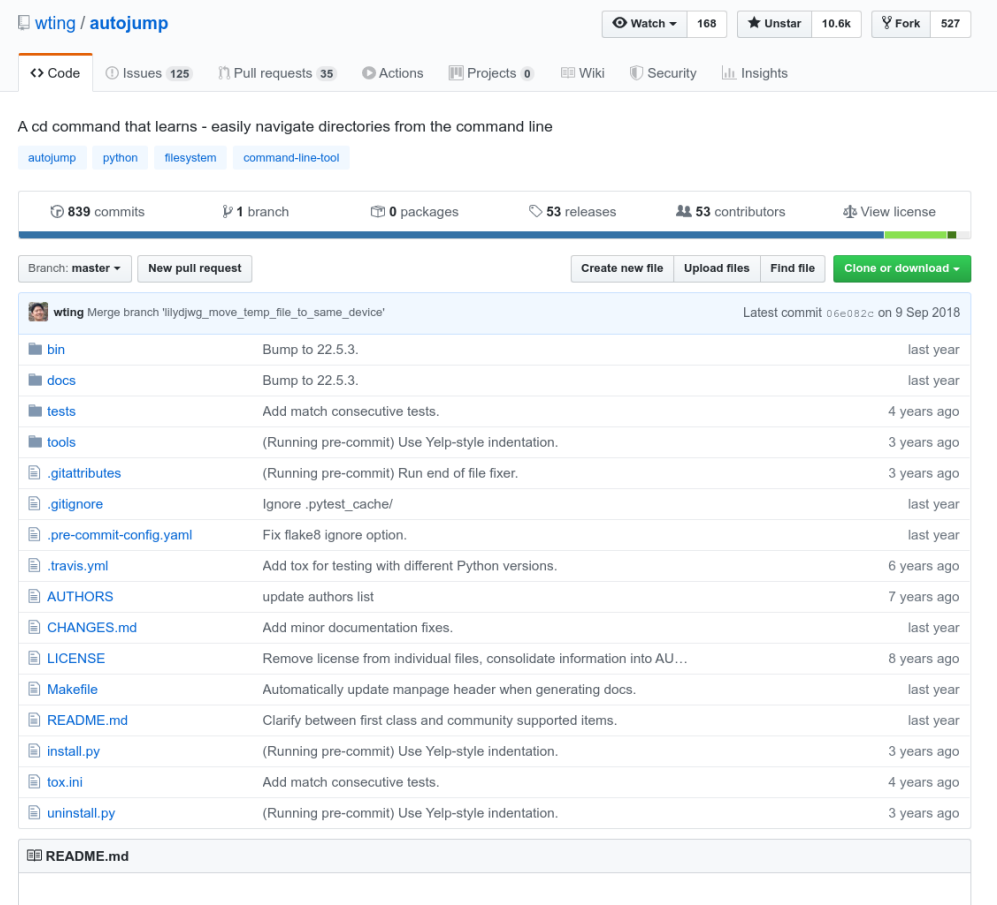

# ranger: file manager

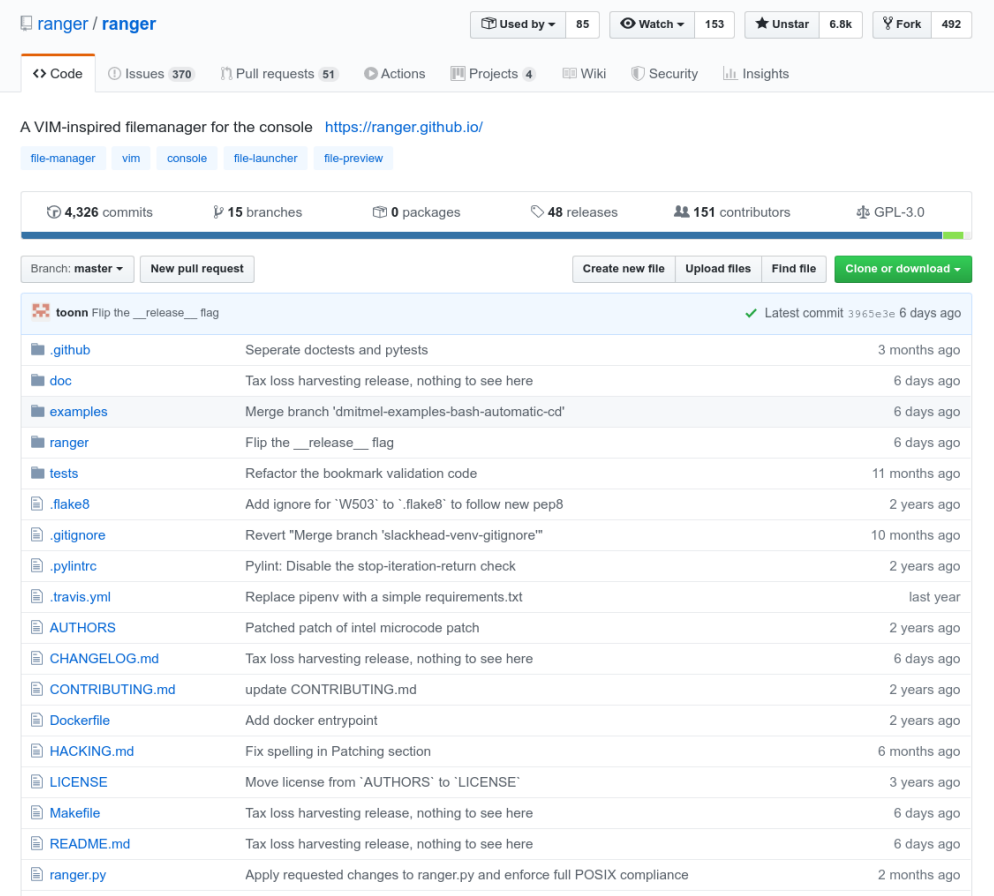

Here is a little trick with fzf for those with short memory (like me) to get reminded of the keybindings

```
alias kr='grep -E "^map\ " $HOME/.config/ranger/rc.conf |
fzf -i -e +s'
```
# Alternatives to ranger

Written in C: [nnn](https://github.com/jarun/nnn)

In Go:  $\begin{vmatrix} t & t \end{vmatrix}$  (that's lower case  $\begin{vmatrix} 1 \end{vmatrix}$ )

And in bash: |  $f f f$  (you will have to visit the page to know what the  $3 | f |$  stand for. I'll just say here that it is a Very Fast File-manager)

### If you would like to explore other fun utilities, here is a little selection:

- [tig](https://github.com/jonas/tig). If you read it backward, you will get some hint as to what it is about
- [rg](https://github.com/BurntSushi/ripgrep). Stands for "RIP grep"...
- [ag](https://github.com/ggreer/the_silver_searcher). Similar to rg. You need to have some background in Latin or in chemistry to know right away that it is the silver searcher
- [fd](https://github.com/sharkdp/fd). If you have always found find 's syntax awkward, this might be for you. And it is fast. Very fast
- [fasd](https://github.com/clvv/fasd). Similar to autojump, but also works on files. However the project is currently not being developed anymore

## 3:07 marie@prosoitos:~\$ Questions?